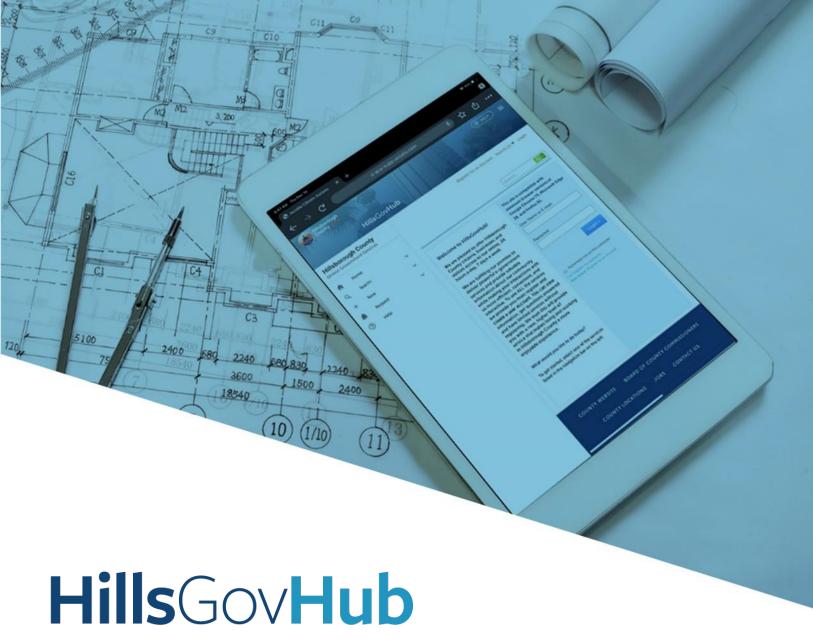

User Guide

Digital Plan Room -Download Approved Plan Set

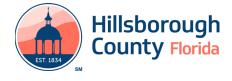

## **Download Approved Plan Set**

1) Select the link in the email received or log into the account associated with the application, select the **Approved** tab, and select the download icon.

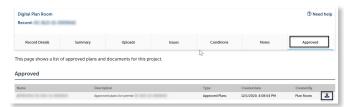